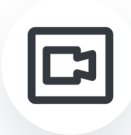

## **Passez du chat à la vidéo avec votre interlocuteur**

La vidéo est le canal idéal pour faire la **démonstration d'un produit** en magasin ou pour **montrer en direct un problème** sur un appareil si vous travaillez au SAV. Cependant, vos visiteurs sont souvent plus enclin à initier un chat qu'un appel vidéo.

Grâce à l'application mobile iAdvize, vous pouvez au besoin proposer à votre interlocuteur sur le chat de passer à la vidéo afin de mieux vous comprendre mutuellement !

## **#1 Expliquez l'intérêt de l'appel vidéo à votre visiteur**

Avant de proposer à votre interlocuteur de basculer sur la vidéo :

- **expliquez-lui** par message **pourquoi** vous lui proposez de passer à la vidéo (par ex : pour lui montrer le fonctionnement ou la taille d'un produit)
- **demandez-lui** s'il est **disponible** pour échanger de vive voix avec vous
- vous pouvez aussi le **rassurer** : s'il n'est pas à l'aise pour se montrer à l'écran, il **pourra couper sa caméra**.

## **#2 Envoyez votre invitation à la conversation en vidéo**

Une fois que vous avez expliqué votre démarche, prenez le temps de **terminer vos autres conversations** chat et mettez-les en pause ou clôturez-les.

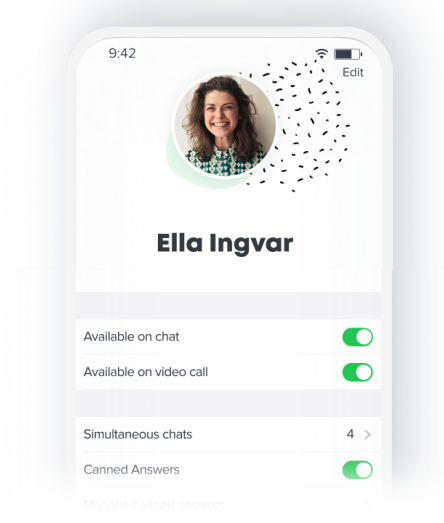

Passez ensuite **indisponible** sur le canal chat afin de vous assurer de ne pas recevoir de nouvelles conversations lors de votre visio.

**Bon à savoir** : passer indisponible sur le chat ne coupe pas votre conversation en cours !

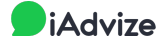

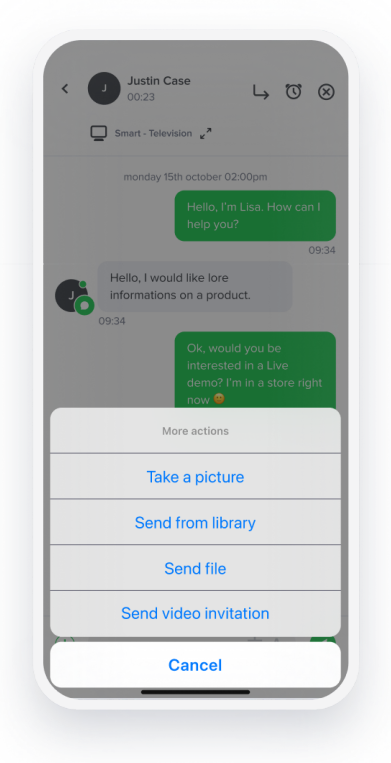

Revenez sur la conversation en cours et envoyez votre invitation à faire une visio.

Cliquez ensuite sur le bouton "rejoindre" et autorisez l'accès à votre caméra et votre micro.

Tant que le visiteur n'a pas accepté votre invitation, vous avez la possibilité de l'annuler.

En cas de mauvaise manipulation, vous pouvez bien sûr renvoyer une invitation à la vidéo.

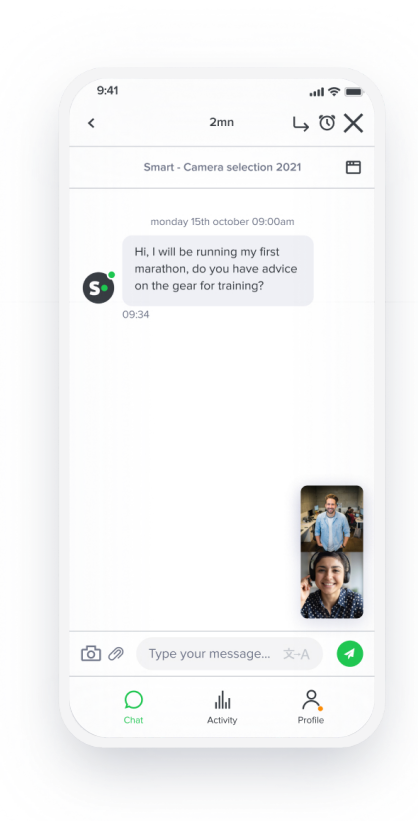

Une fois que le visiteur a autorisé son micro et sa caméra et qu'il vous a rejoint sur la visio, vous pouvez **échanger de vive voix tout en continuant à vous envoyer des messages par chat** (ce qui est utile notamment pour l'envoi de lien vers les produits).

## **#3 Raccrochez la vidéo et clôturez votre chat**

Lorsque l'appel vidéo est terminé, vous pouvez raccrocher. **Cela ne clôture pas votre chat** : à vous de prendre congé et de clôturer la conversation (ou de la mettre en pause si vous attendez une réponse de votre visiteur).

Pour aller plus loin sur le canal vidéo, 2 fiches sont disponibles :

- Utilisez l'application iAdvize pour vos conversations en vidéo
- Bonnes pratiques pour mener vos conversations en vidéo sur iAdvize

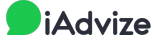